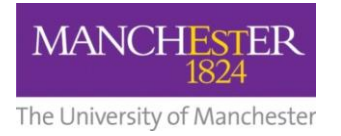

## $making$  Thappen

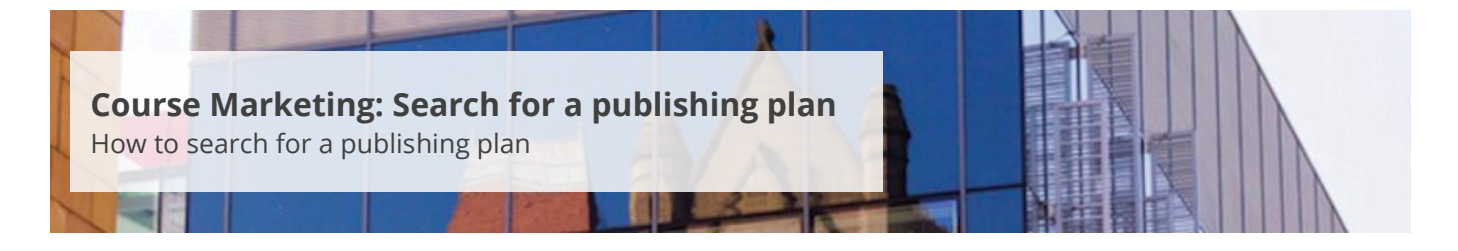

This guide is intended for staff who are responsible for managing/maintaining course marketing information for their Faculty or School.

This guide explains how to search for an existing publishing plan.

To search for a publishing plan:

- **1.** Navigate to **Student Recruiting/Publishing Plans/Marketing Information.**
- **2.** Click on the **magnifying glass** that is next to the *Academic Plan* field. A list of academic plans will be displayed. Select the academic plan that you need.
- **3.** If you already know the academic plan code, you can enter this information directly into the *Academic Plan* field.

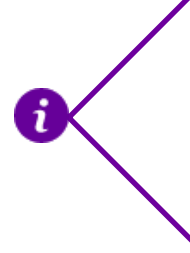

Another way to find an academic plan code is to search for the course on the University's website. Once you have located the course, the 5-digit plan code will be listed in the URL: www.manchester.ac.uk/study/undergraduate/courses/2017/00524/biology -3-years-bsc/

**4.** Click **Search**. The academic plan will then be displayed.